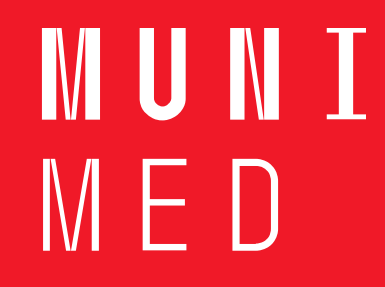

## **Video do předmětu edukace**

̶Výběr témata pro zpracování

̶Namyslet scénář, posloupnost

- Připravit pomůcky
- Promyslet postup
- Naučit se text

̶Technické zpracování cca 2-3 studenti (edukátor, asistent, "kameraman")

 $M \vdash U$ 

## **Myslet jako režisér**

 $\Box$ Technické zpracování cca 2-3 studenti (edukátor, asistent, "kameraman") Natáčení:

- na šířku obrazovky, klidné pohyby před začátkem i na konci natáčeného záběru ponechat kousek pro stříhání videa
- $\triangleright$  komentář po částech, popř. na jeden záběr
- $\triangleright$  prostředí okolí, osvětlení
- pokud bude z pracoviště nesmí zasahovat do provozu, nezobrazovat pacienty, vyžádaný souhlas vedení a pacienta, počítejte s tím, že nebudete mít možnost natáčet několikrát a dlouho
- mluvit na kameru a v dostatečné vzdálenosti od mikrofonu
- $\triangleright$  hudba ne hlučná, pozor na autorská práva
- vhodné oblečení

̶V den natáčení – být připraven, ať nezdržujete ostatní ̶Oprostěte se od nepříjemnosti natáčení, užijte si jej.

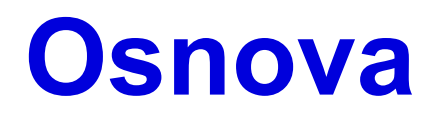

□ Představit sebe a obsah

**OJádro** 

□Souhrn

**Rozloučení** 

□Nepovedené záběry

**MUNI** MED

## **Editace videa**

□Vytváření filmů v editoru videí (microsoft.com)

□Elyška Martynek tutoriály Jak stříhat video v DAVINCI RESOLVE | Nejlepší program pro [úplné ZAČÁTEČNÍKY –](https://www.youtube.com/watch?v=BPntw08WjbI) [YouTube](https://www.youtube.com/watch?v=BPntw08WjbI)

**UJAK STŘÍHAT VIDEA JEDNODUŠE A RYCHLE (zdarma) | [DaVinci](https://www.youtube.com/watch?v=Cumve65FbNg) [Resolve](https://www.youtube.com/watch?v=Cumve65FbNg) Edit | CZ** 

[TUTORIAL](https://www.youtube.com/watch?v=Cumve65FbNg) [–](https://www.youtube.com/watch?v=Cumve65FbNg) [YouTube](https://www.youtube.com/watch?v=Cumve65FbNg)

□[Camtasia](https://www.slunecnice.cz/sw/camtasia-studio/) [Studio -](https://www.slunecnice.cz/sw/camtasia-studio/) [ihned zdarma ke stažení](https://www.slunecnice.cz/sw/camtasia-studio/) [-](https://www.slunecnice.cz/sw/camtasia-studio/) [Slunečnice.cz \(slunecnice.cz\)](https://www.slunecnice.cz/sw/camtasia-studio/)

□[Strih](https://www.youtube.com/watch?v=qL6TxHBMAz0) [a export videa](https://www.youtube.com/watch?v=qL6TxHBMAz0) [v programe](https://www.youtube.com/watch?v=qL6TxHBMAz0) [Shotcut](https://www.youtube.com/watch?v=qL6TxHBMAz0) [-](https://www.youtube.com/watch?v=qL6TxHBMAz0) [YouTube](https://www.youtube.com/watch?v=qL6TxHBMAz0)

□Hudba audio library, BENSOUND [Royalty Free Music by Bensound](https://www.bensound.com/)

IM III NE  $M \vdash \Box$